# **Tidtagning**

Knapparna Start och Stop.

## **Vid halvtidsvila / periodpaus - inför ny halvlek / period**

När periodsignalen ljuder gör inget utan vänta, 15 sekunder efter periodslut startar 10 min pausnedräkning. När nedräkningen är avslutad, ändras periodsiffran och tidtagningen nollställs.

**Igångsättning** nollställs. Tryck på **Start** när domaren blåser igång. Avbryta pausnedräkningen, dvs om pausvilan ska vara kortare än 10 min, tryck på knappen **Stop** , inget mer behöver göras då period siffran ändras och tidtagningen

#### **Mål**

Vid mål använd knappen **+** för hemma H respektive gästande lag G.

**Denövs rättning av mål använd - knappen för hemma H** respektive gästande lag G.

#### **Timeout**

När klockan är stoppad. Tryck på knappen **Time Out**<br>för komme Hellen sästende Olen för hemma H eller gästande G lag.

Tryck på knappen **Yes**, nedräkningen startar. Eller i innebyggen i men lag formatten i men lag formatten i de Nedräkningen kan stoppas med **Stop** knappen. tangent **No**, ingen time-out.

<u>(Tänk på att inte trycka på **Yes** förrän domaren blåser و start (Stop) التاريخا (Tänk på att inte trycka på **Yes** förrän domaren blåser</u> igång time-outen)

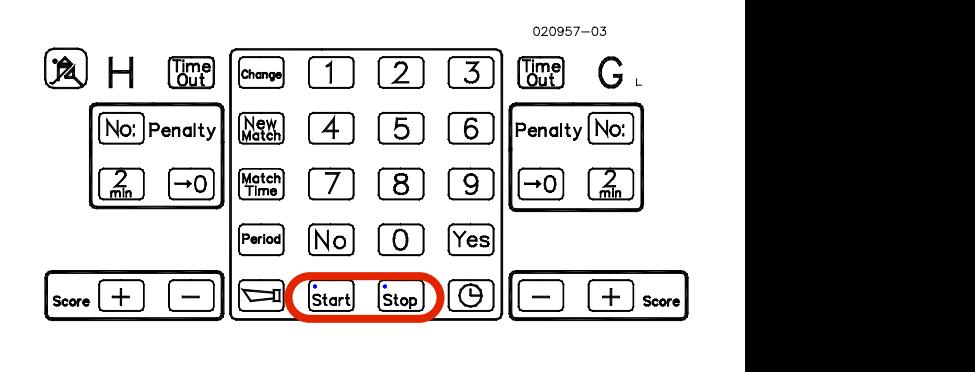

**Tastaturmall 20957-03**

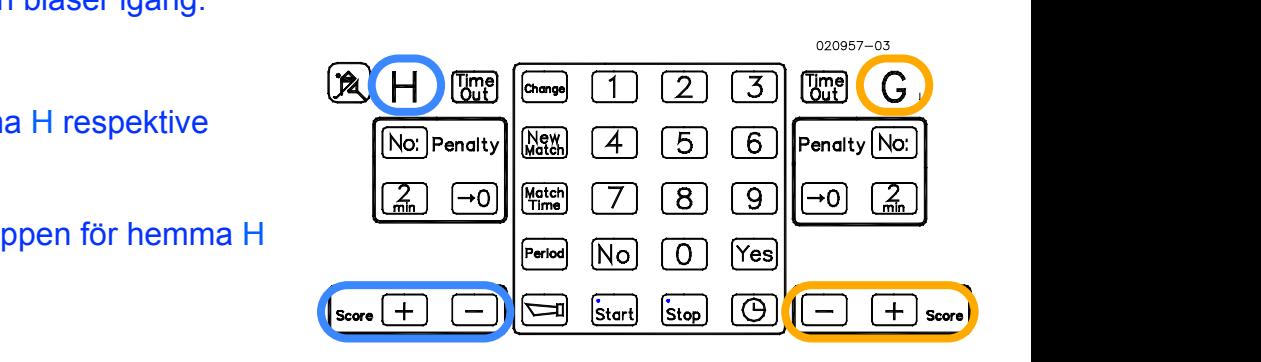

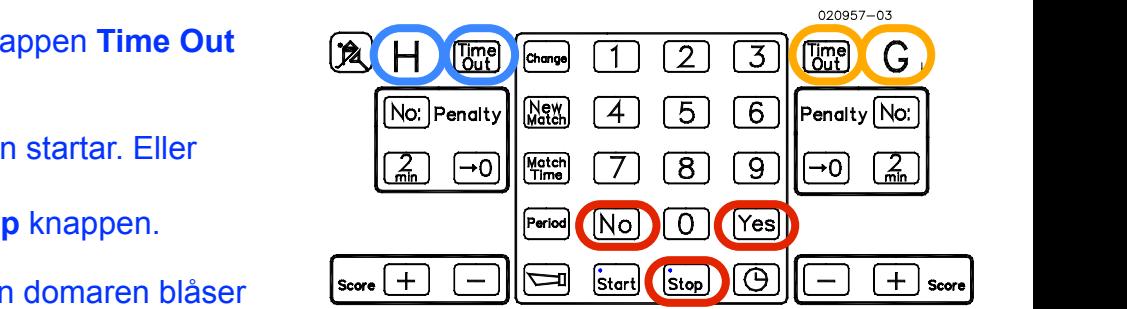

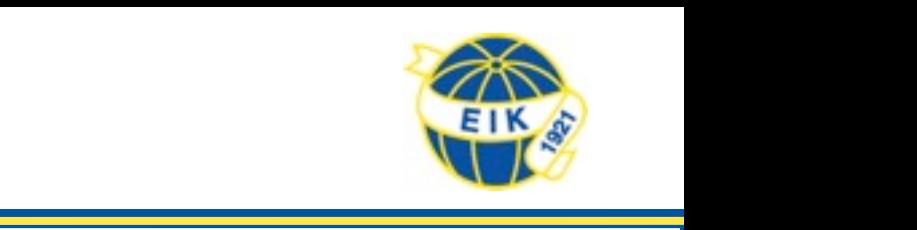

# Innebandy Från program ver. JEFF-E369 **Instruction Instruction Instruction Instruction Instruction Instruction Instruction Instruction Instruction**

# **Mata in utvisning**

När klockan är stoppad:

Tryck knappen **No:** för hemma H respektive gästande G lag. Skriv in spelarnummer

t.ex. 1 0 för spelare 10, tryck **Yes**, vid frågan om utvisningstid tryck **Yes** om det är en 2 minuters utvisning annars skriv in utvisningstiden med t.ex. 5 för 5 minuters utvisning.

**Igångsättning** ovan är klart innan tiden sätts igång igen annars kommer Behöver flera spelare från samma eller andra laget läggas, in upprepa de båda stegen ovan. Det är viktigt att utvisningstiderna inte att starta.

Det går att lägga till fler spelare än som visas på tavlan, spelare på tavlan försvinner och de kommer upp på deras utvisningstider kommer att vara vilande tills utvisad tavlan.

Tryck på **Start** knappen när domaren blåser igång spelet.

## **Ta bort utvisning**

Gästande lag = G. Ok - Ja - gå vidare = Tangent YES. Tryck på **->0** knappen för hemma H respektive  $\overline{\text{No}}$  Pengli gästande G lag. Svara tryck **No** tills den utvisning som Kontrollera att tiden är stoppad. skall tas bort visas, tryck då **Yes.**

#### 020957-03  $\mathbb{R}$  $H$  $\sqrt{\text{Im}e}$  $(1)$   $(2)$  $\sqrt{3}$  $\lceil \overline{\mathsf{C}}\overline{\mathsf{C}}\$ G Change **New**  $(4)$  5 6  $\sqrt{\sqrt{N}}$ Penalty  $[$  Penalty  $[$  No: Match<br>Time  $\boxed{8}$  $\boxed{\rightarrow}$  $\sqrt{7}$  $\sqrt{9}$ 回晶  $P$ eriod  $N$ o  $(0)$   $Y$ es Start Stop  $\sqrt{\Theta}$  $_{\sf re}$   $\left\lceil + \right\rceil$  $\overline{\mathbb{L}}$  $\lceil + \rceil$

**Tastaturmall 20957-03 för resultattavla multisport**

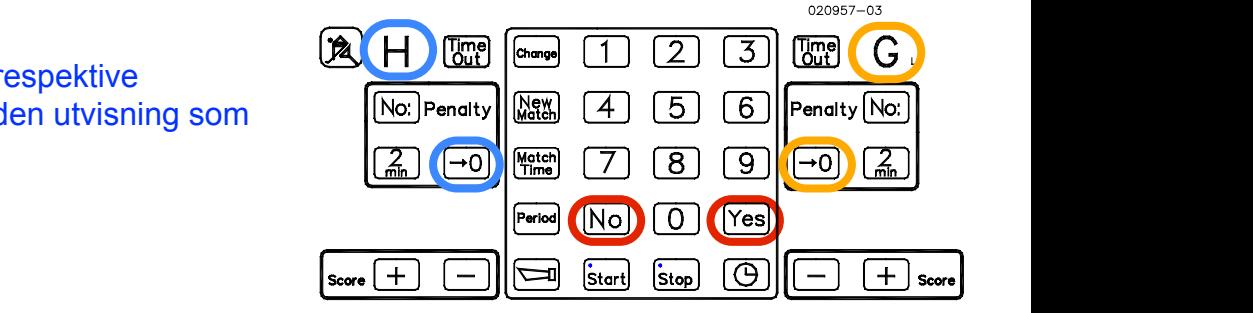

# **Korrigera utvisningstidtid eller spelarnummer**

Kontrollera att tiden är stoppad. Tryck på **Change** och **B. Fäster Innebandy på man överenheten.** Fäst tal då visas utvisningstider upp. Tryck **Yes** för att gå vidare. <sup>ING: Pendity</sup> With  $\frac{d}{dx}$  (4) L<sup>o</sup> Då kommer utvisningstider upp. Ändra siffra och/eller | anslutagsligal tiden. Tryck **Yes** för att bekräfta.

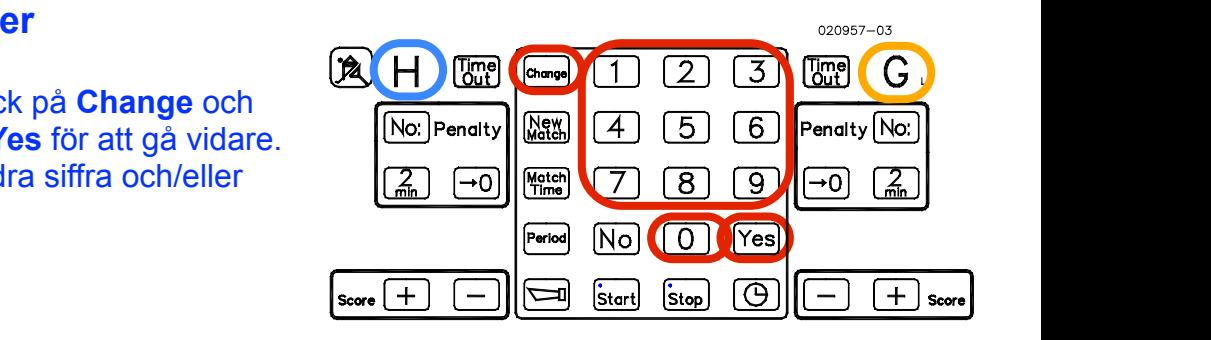

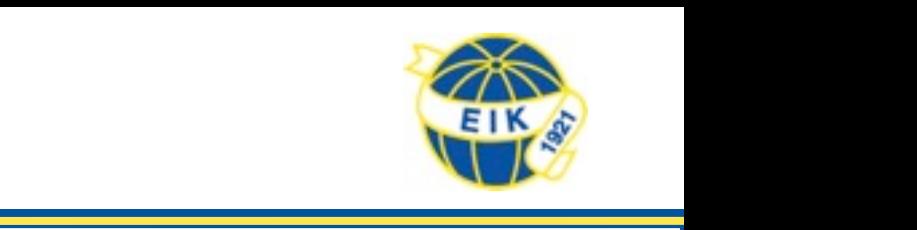

# **Sätta upp från grunden**

När man startar igång matchklockan är det inte lätt att veta om det är rätt inställd så enklaste sättet att vara säker är att börja med att trycka på **New Match** och svara **No** för att sedan svara **Yes.**

kortare paus finns instruktionen hur detta fungerar under rubriken *Vid halvtidsvila / periodpaus - inför ny halvlek / and till regionals* Matchklockan startar om och frågar vilken sport, svara **No** tills Innebandy dyker som sport då man svarar **Yes**. På frågan om Pausvilotid svarar **No** tills det står 10 minuter då svarar man **Yes** (pausvilotid går bara att ställa till 10 och 15 minuter), vill man avbryta pausvilotid för *period*)

#### **Kontrollera / ändra matchtid innan match**

För att kontrollera och / eller ändra matchtid innan period / halvlekstid med 4 siffror, viktigt att det är 4 siffror,  $\left[\begin{matrix} 2 \\ \frac{1}{2} \end{matrix}\right]$   $\left[\begin{matrix} -0 \\ \frac{1}{2} \end{matrix}\right]$ behålls. Korrigeringen kan behövas då de yngre lagen spelar 15 miunters halvlekar istället för de äldre lagens  $\int_{\mathbb{S}^2}$ Gästande lag = G. 20 minuters halvlekar / perioder. Tryck **No** tills det står Uppräkning/Nedräkning, tryck då Yes för uppräkning. matchstart tryck på **Match Time**, mata sedan in rätt skulle rätt tid redan visas tryck på **Yes** och den tiden

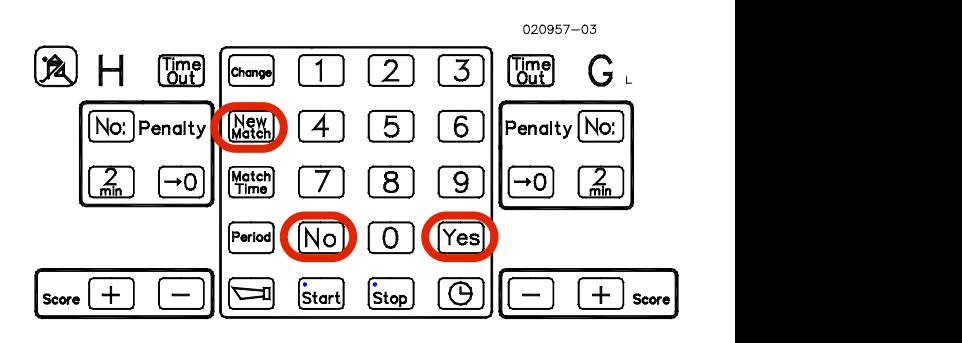

**Tastaturmall 20957-03**

020957-03  $\sqrt{1}$  $\sqrt{2}$  $\sqrt{3}$  $[\overline{0}$ G. D. Om man över han man start i Stoppen av Stoppen av Stoppen används (START / STOPP av tiden). Stoppen används  $\boxed{10}$   $\boxed{20}$   $\boxed{7}$   $\boxed{8}$   $\boxed{9}$   $\boxed{10}$   $\boxed{2}$  $P<sub>eriod</sub>$   $N<sub>O</sub>$   $(0)$   $Yes$ <u>Innebandy Från program ver. Jeff-Essen</u>  $\left[\frac{\cdot}{\text{Start}}\right]$ 

#### **Korrigera matchtid under match**

Om det finns utvisningstider måste **No:** tangent tryckas Kontrollera att tiden är stoppad. Tryck på **Change** och **D. Om Mangel START (START / START / START / START / START / START / START / START / START / START / START / START / START / START / START / START / START / START / S** mata in rätt tid med 4 siffror, viktigt att det är 4 siffror.  $\left[\begin{array}{c|c} 2 & -0 \end{array}\right]$ **tills normalläget visas, utisningstiderna justeras då** automatiskt.  $\begin{bmatrix} 1 & 1 \\ 2 & 3 \end{bmatrix}$ Gästande lag = G.

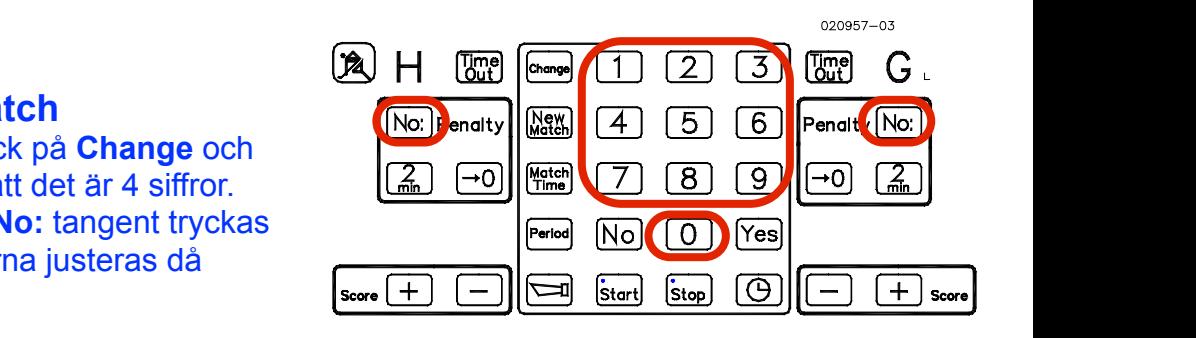

# KODFÖRTECKNING

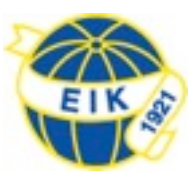

## **Utvisning 2 min. (U2)**

201 Otillåtet slag 202 Låsning av klubba 203 Lyftning av klubba 204 Otillåten spark 205 Hög spark 206 Hög klubba 207 Otillåten trängning 208 Hårt spel (ej U5) 209 Fasthållning 210 Obstruktion 211 Felaktigt avstånd 212 Liggande spel 213 Hands 214 Nick 215 Felaktigt byte 216 För många spelare på plan 217 Upprepade förseelser 218 Fördröjande av spelet 219 Protest mot domslut 220 Felaktigt beträdande av spelplan 221 Felaktig utrustning 222 Mätning av klubba 223 Felaktig numrering 224 Spel utan klubba

# **Utvisning 5 min. (U5)**

501 Våldsamt slag 502 Farligt spel 503 Hakning 504 Hårt spel (ej U2) 505 Upprepade förseelser 506 Ej avlägsnat avslagna klubbdelar

# **Utvisning 2 min+ P10 min**

101 Osportsligt uppträdande

### **Matchstraff (UM1, UM2, UM3)**

301 Matchstraff 1 302 Matchstraff 2 303 Matchstraff 3

#### **Time Out**

401 Time Out

#### **Straff\***

402 Straff

\* Notera period, tid, straffskyttens nummer samt koden för straff. Detta görs innan straffen slås. Går straffen i mål notera i målkolumen. Går straffen ej i mål lämnas målkolumnen tom.

# KODFÖRTECKNING

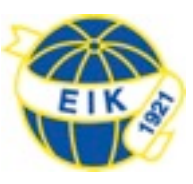